### Our Search has an Elastic Heart **Terri Chu**

### About Me

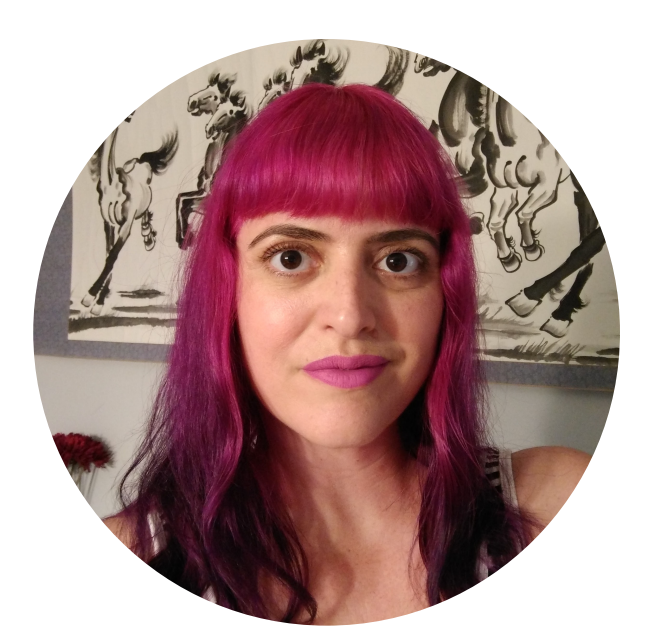

- Florida
- Georgia Tech
- Quality Assurance Performance Testing
- Iron Yard
- Back End Developer

# Why Elastic Search?

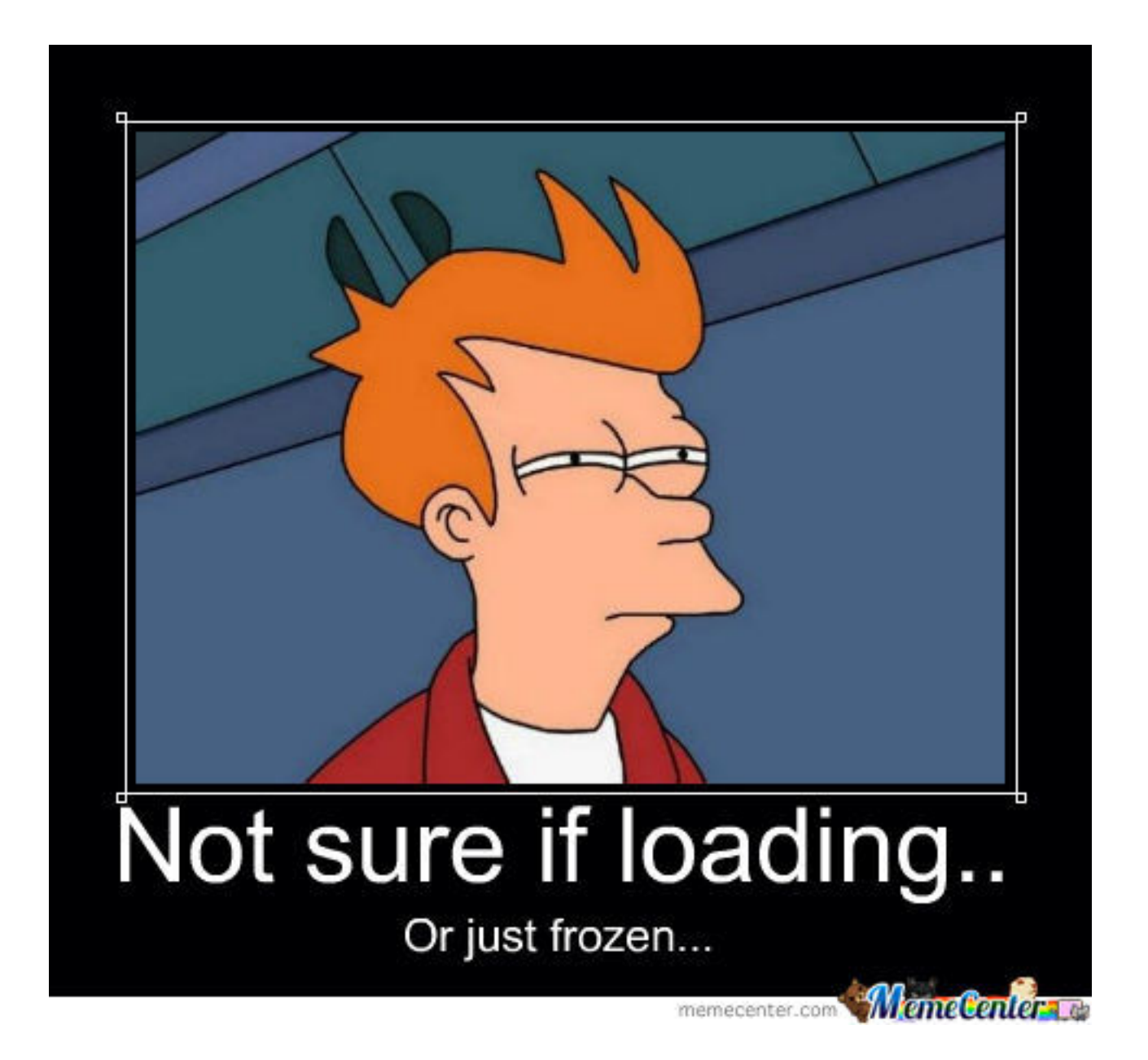

# What We'll Cover Today

- Elastic Search Lingo
- Setup Locally for use in Rails
- Creating Index and Documents
- Initial Data Load
- SQL —> Elastic Search
- Recap + Tips

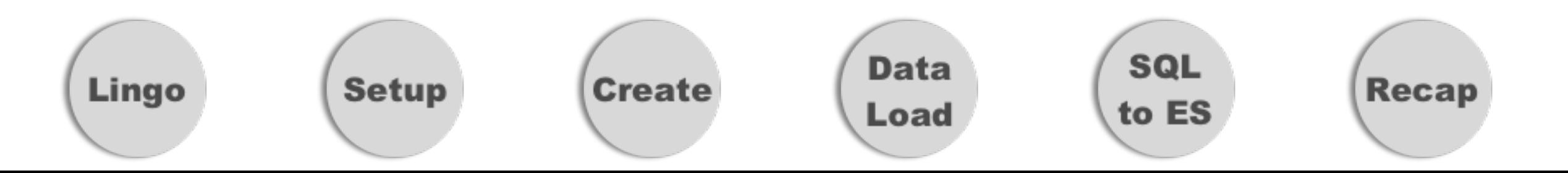

# Lingo

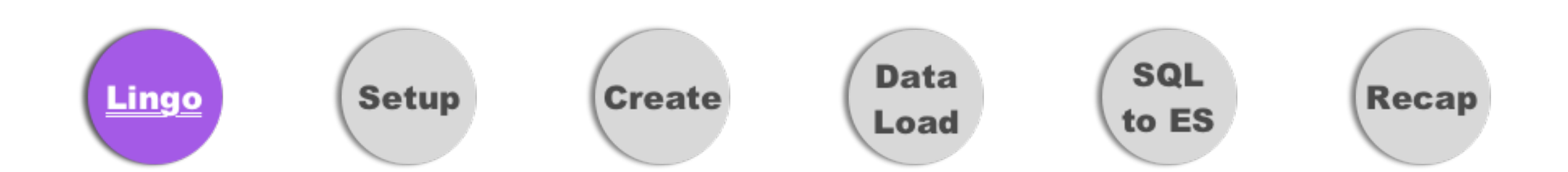

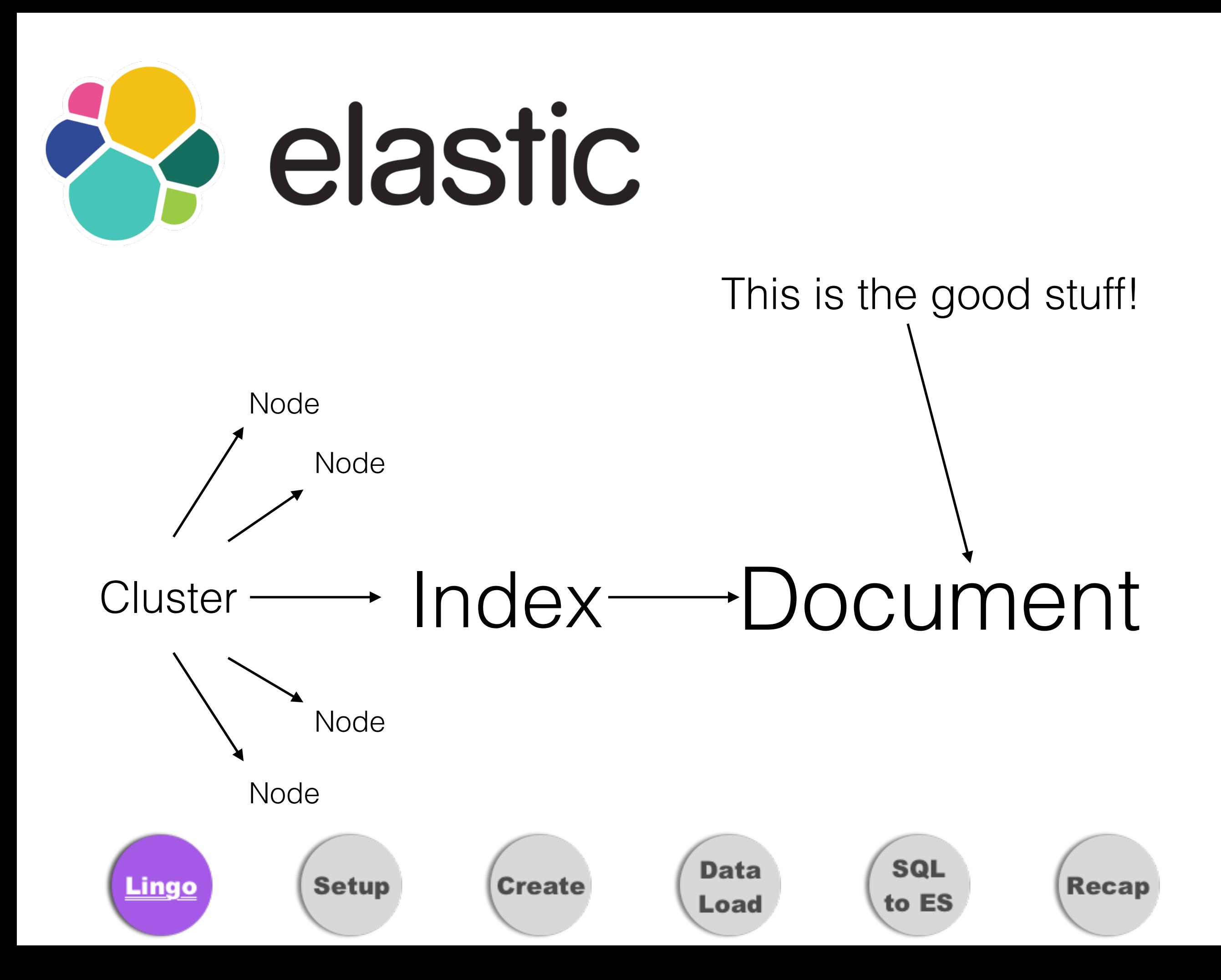

# Setup

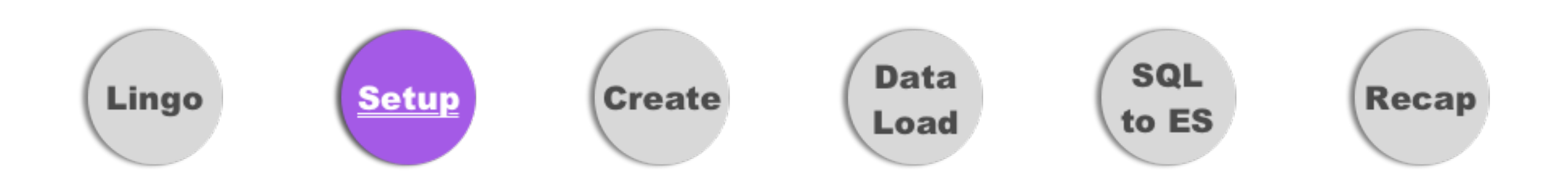

# Setup Local

- Requirements? java > = 1.8, homebrew
- Recommended Version: Elastic Search 5.3 or 5.4

**Install**

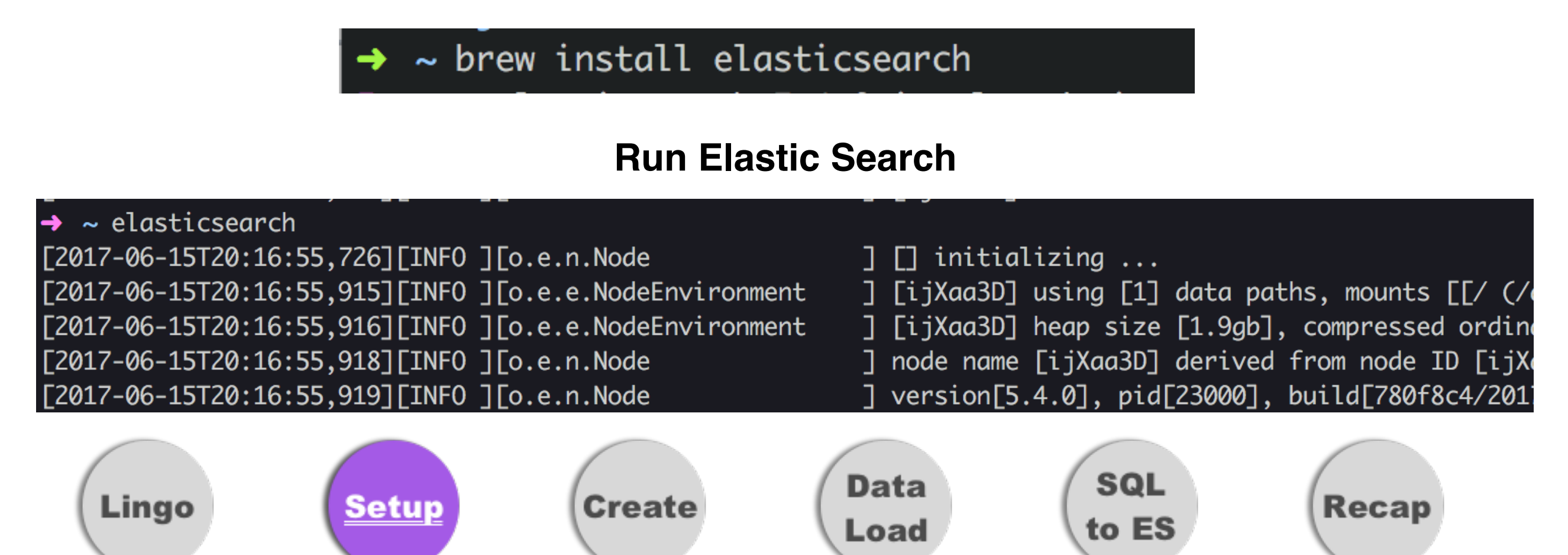

# Setup in Rails

• Where? Gemfile

# pagination gems must be added before the Elasticsearch gems in your Gemfile gem 'elasticsearch-model' gem 'elasticsearch-rails' # required for AWS authentication gem 'faraday\_middleware-aws-signers-v4'

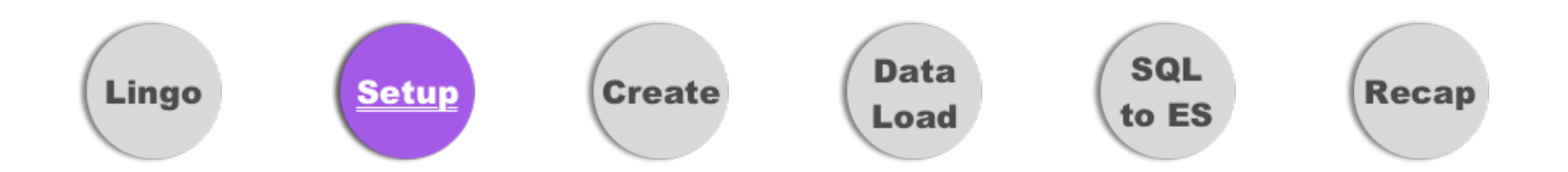

# Rails configuration

• Where? config/initializers/elastic\_search.rb

```
config = {host: ENV['elastic_search_url'], # http://localhost:9200
 transport_options: {
   request: { timeout: 15 },
   headers: { content_type: 'application/json' }
 \},
 reload on failure: true, # reload connections on failure
 reload_connections: true # retrieve and use the information from the Nodes Info API on every 10,000th request
}
```
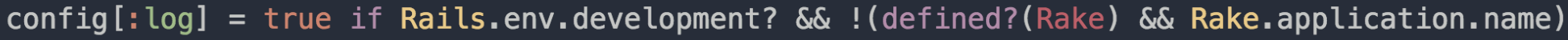

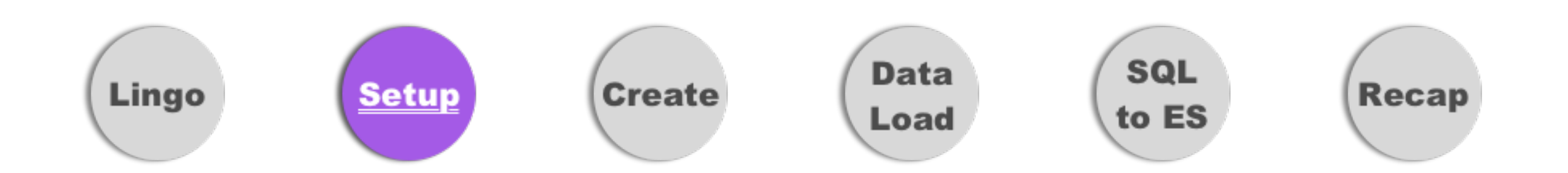

## AWS Considerations

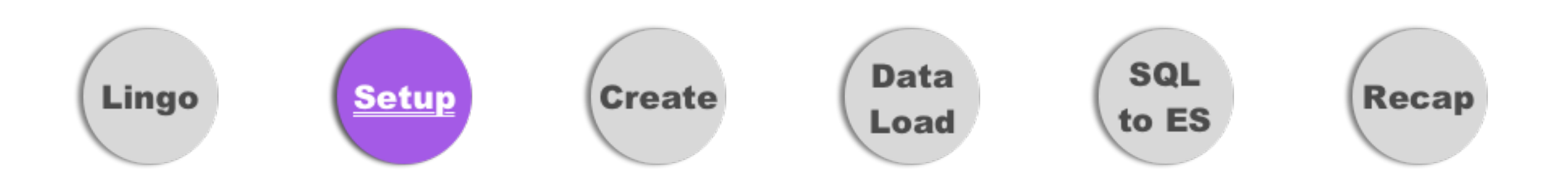

# Full Config for AWS

```
require 'faraday middleware/aws signers v4'
```

```
config = {host: ENV['elastic_search_url'], # http://localhost:9200
  transport options: {
    request: { timeout: 15 },
    headers: { content_type: 'application/json' }
 \},
  reload_on_failure: true, # reload connections on failure
  reload connections: true # retrieve and use the information from the Nodes Info API on every 10,000th request
\mathcal{F}
```
 $config[:log] = true if Railsenv.development? & !(defined?(Rate) & Rake.appendlication.name)$ 

```
Elasticsearch::Model.client = Elasticsearch::Client.new(config) do |f|if Rails.env.production?
   f.request :aws_signers_v4,
             credentials: Aws::Credentials.new(ENV['aws_access_key_id'], ENV['aws_secret_access_key']),
             service_name: 'es',
             region: 'us-east-1'
  end
end
                                                                             SQL
                                                           Data
   Lingo
                      Setun
                                       Create
                                                                                              Recap
```
Load

to ES

# Create Index & Documents

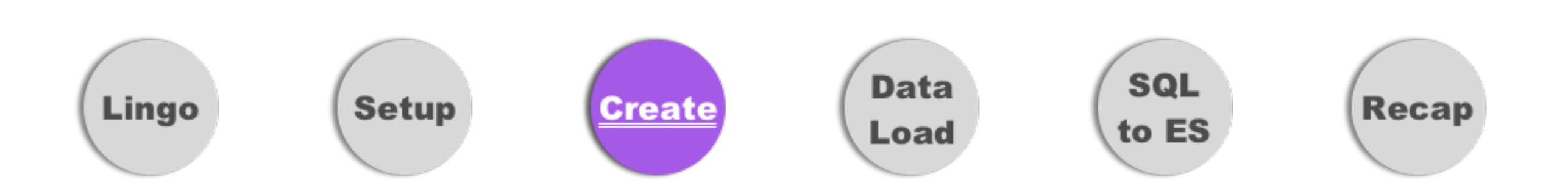

## Model to Index

• Where? Top of the model file

class Person < ActiveRecord::Base include Elasticsearch: : Model include Elasticsearch::Callbacks

- *• Custom Callbacks*
- *• Querying in Rails*

Person.search(query).records

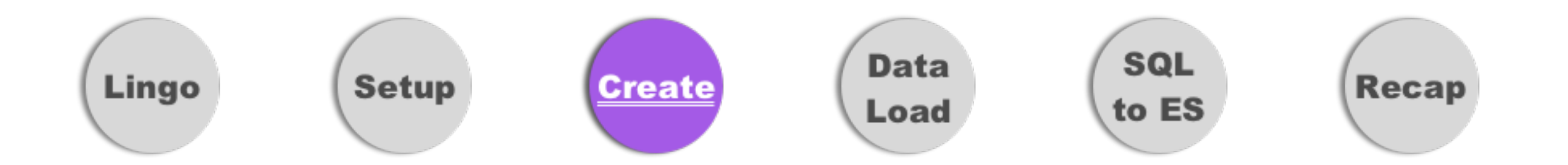

## Index & Document Name

- Where? Public area of model
	- Index Name Use Environment Name
	- Document Type Use Model Name

class Person < ActiveRecord::Base include Elasticsearch::Model include Elasticsearch::Callbacks

 $index_name$  "#{Rails.env}\_hirewire\_index" # Ex. production\_hirewire\_index document\_type 'person'

end

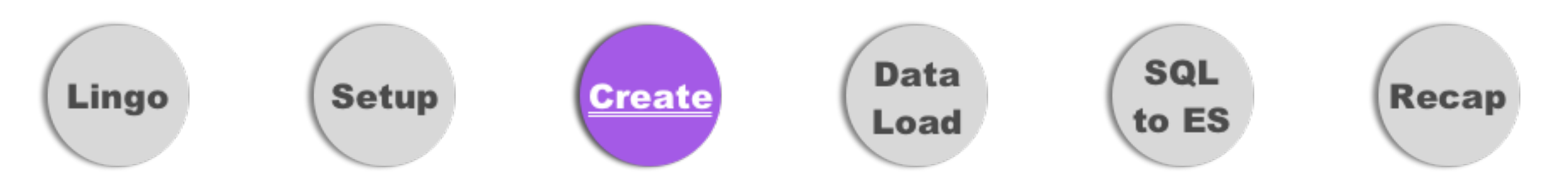

### Index Settings & Mappings

• Where? Public area of model

**Setup** 

Lingo

• What? Fields to index (part of model or calculated)

```
index name "#{Rails.env} hirewire index" # Ex. production hirewire index
document type 'person'
settings index: { number_of_shards: 1, number_of_replicas: 1 } do
  mappings dynamic: 'true' do
    indexes :discoverable, type: 'boolean'
    indexes :distance_willing_to_travel, type: 'integer'
    indexes : location, type: 'geo_point'
    indexes : interested_positions, type: 'text'
    indexes : user, type: 'nested' do
      indexes : last_sign_in_at, type: 'date', format: 'strict_date_time'
    end
  end
end
```
*Sreate* 

**Data** 

Load

**SQL** 

to ES

**Recap** 

## Document Data

- Where? Any place in the public model
- What? JSON object containing all data

```
def as\_indexed\_json(options = \{\})json = as_json( only: [:id, :distance_willing_to_travel, :discoverable],
                    include: {
                      user: { only: [:last_sign_in_at] }
                    \}location = \{ lat: latitude, Ing: longitude \}interested_positions = interested_in_positions.pluck('positions.name').join(', ')
   additional attributes = { location: location, interested positions: interested positions}
   json.merge(additional_attributes)
 end
end
```
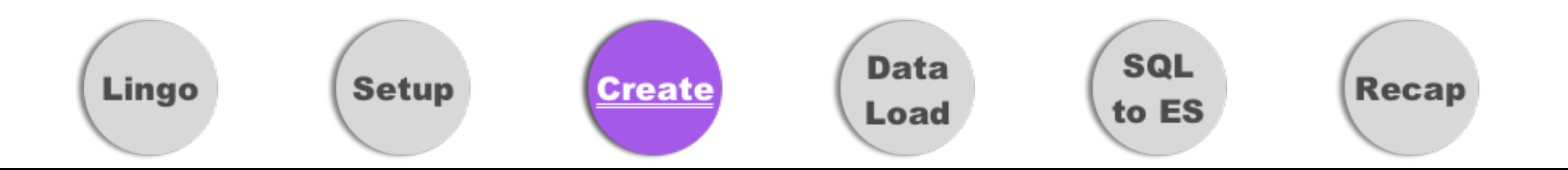

## as\_indexed\_json output

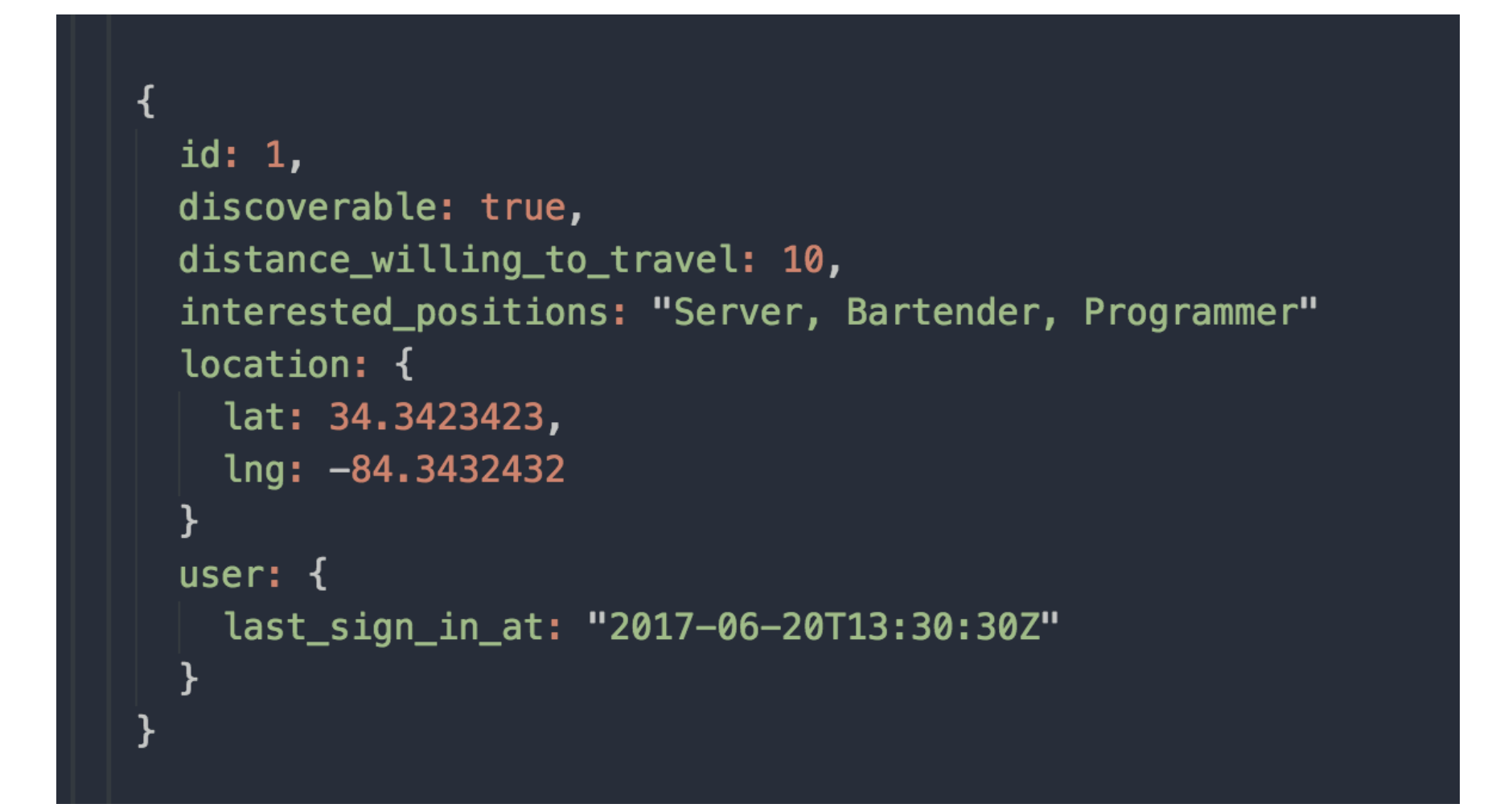

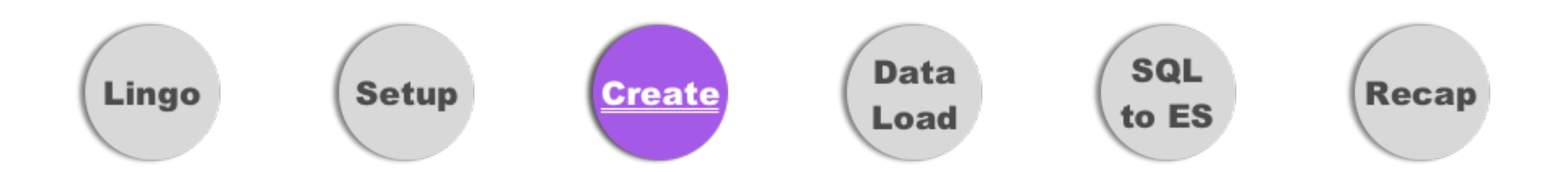

## Initial Data Load

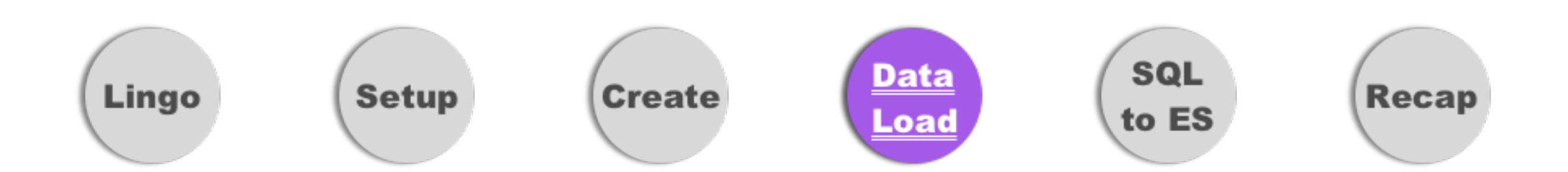

### Rake Task

```
client = Elasticsearch::Client.new(host: ENV['elastic_search_url']) do |f|
 if Rails.env.production?
    f.request :aws_signers_v4,
             credentials: Aws::Credentials.new(ENV['aws_access_key_id'], ENV['aws_secret_access_key']),
             service name: 'es',
              region: 'us-east-1'
  end
end
index_name = "#{Person.index_name}_{#{Searchname}}client.indices.create index: index_name,
                      body: { settings: Person.settings.to_hash,
                              mappings: Person.mappings.to_hash }
client.indices.put_alias(index: index_name, name: Person.index_name)
persons = Person.allpersons.import
```
### *\* May take a long time with large data sets*

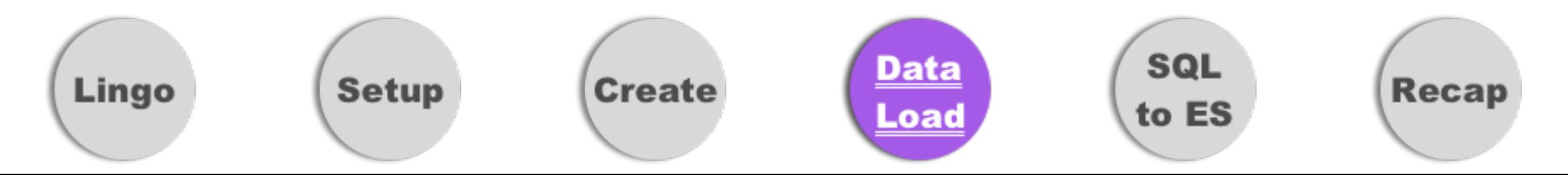

### Onto the Fun!

Replacing SQL Queries with Elastic Search

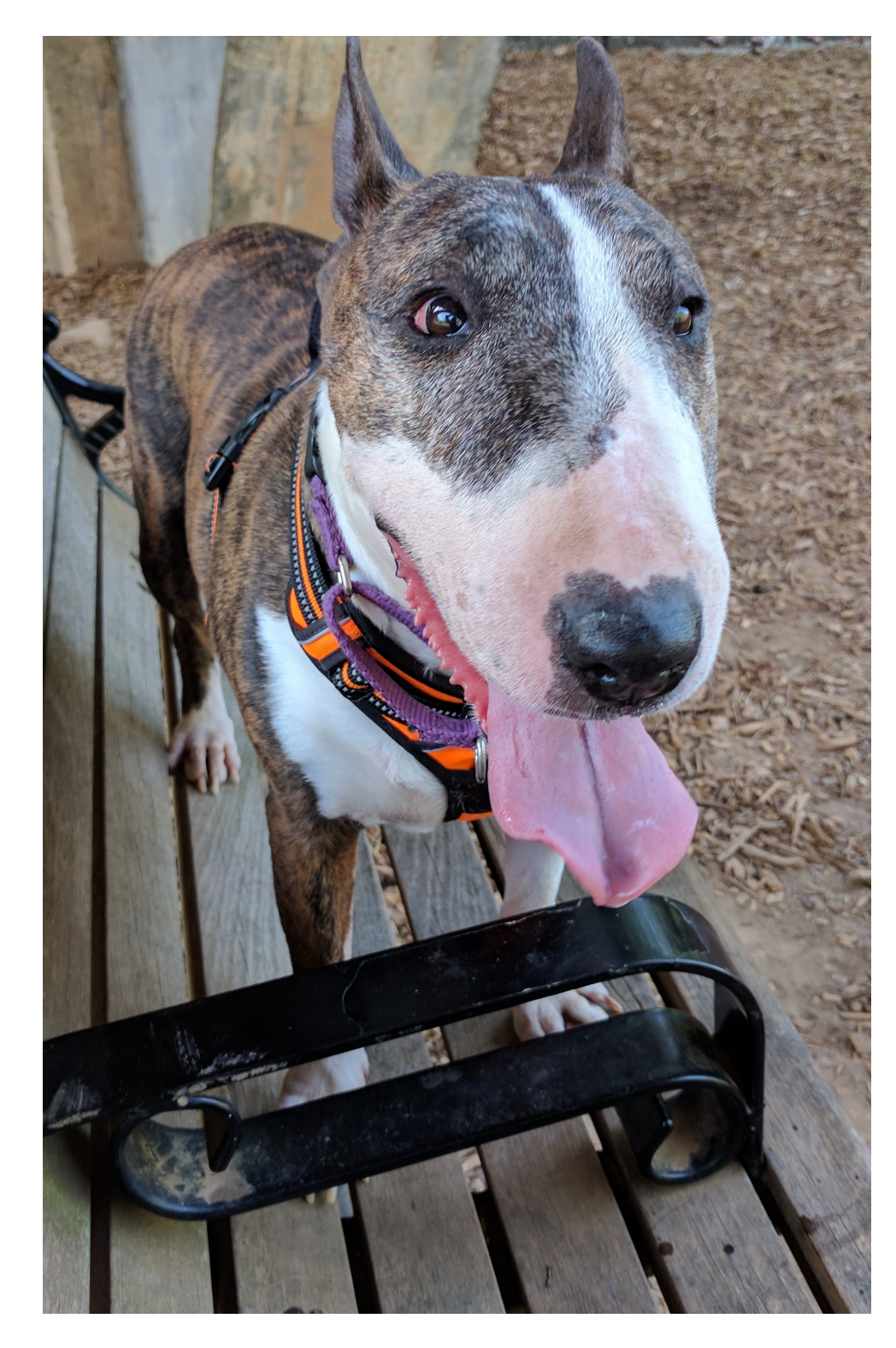

**Recap** 

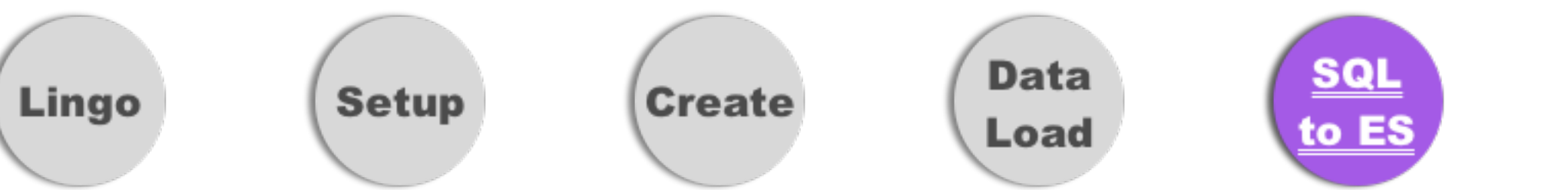

### Term Search SQL

SELECT \* FROM persons JOIN interested\_positions ON interested\_positions.person\_id = persons.id WHERE interested\_positions.name LIKE '%Server%';

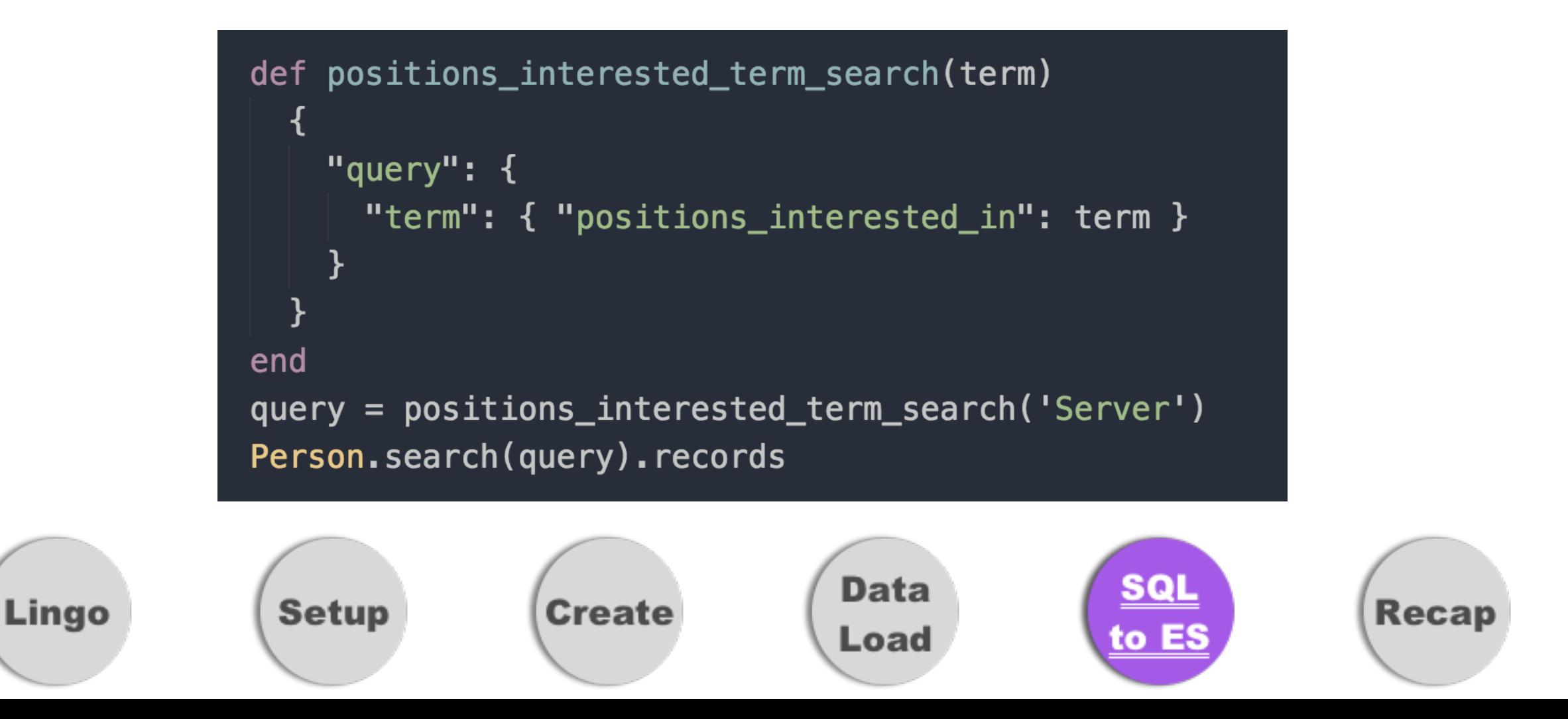

### Range Search SQL

SELECT \* FROM persons WHERE distance\_willing\_to\_travel <= 25;

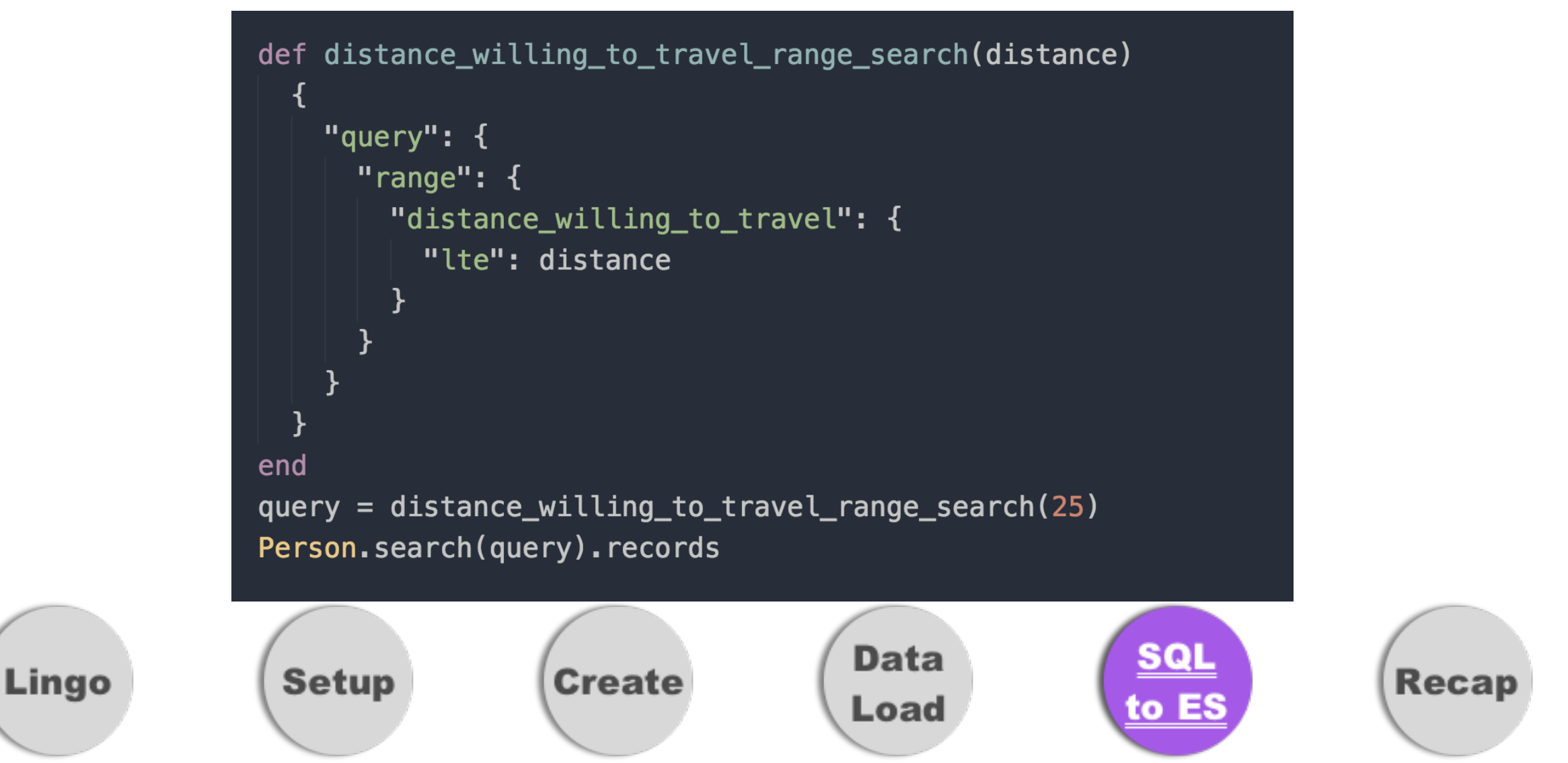

### GeoDistance Search SQL

Hirewire=# SELECT \* FROM persons WHERE ASIN( SQRT(SIN(RADIANS(<LAT> - persons.latitude) / 2 ) ^ 2 + SIN(RADIANS(<LNG> - persons.longitude) / 2) ^ 2 \* COS(RADIANS(<LNG>) \* COS(RADIANS(  $\langle$ LAT>)))) \* 7926.3352 < 25;

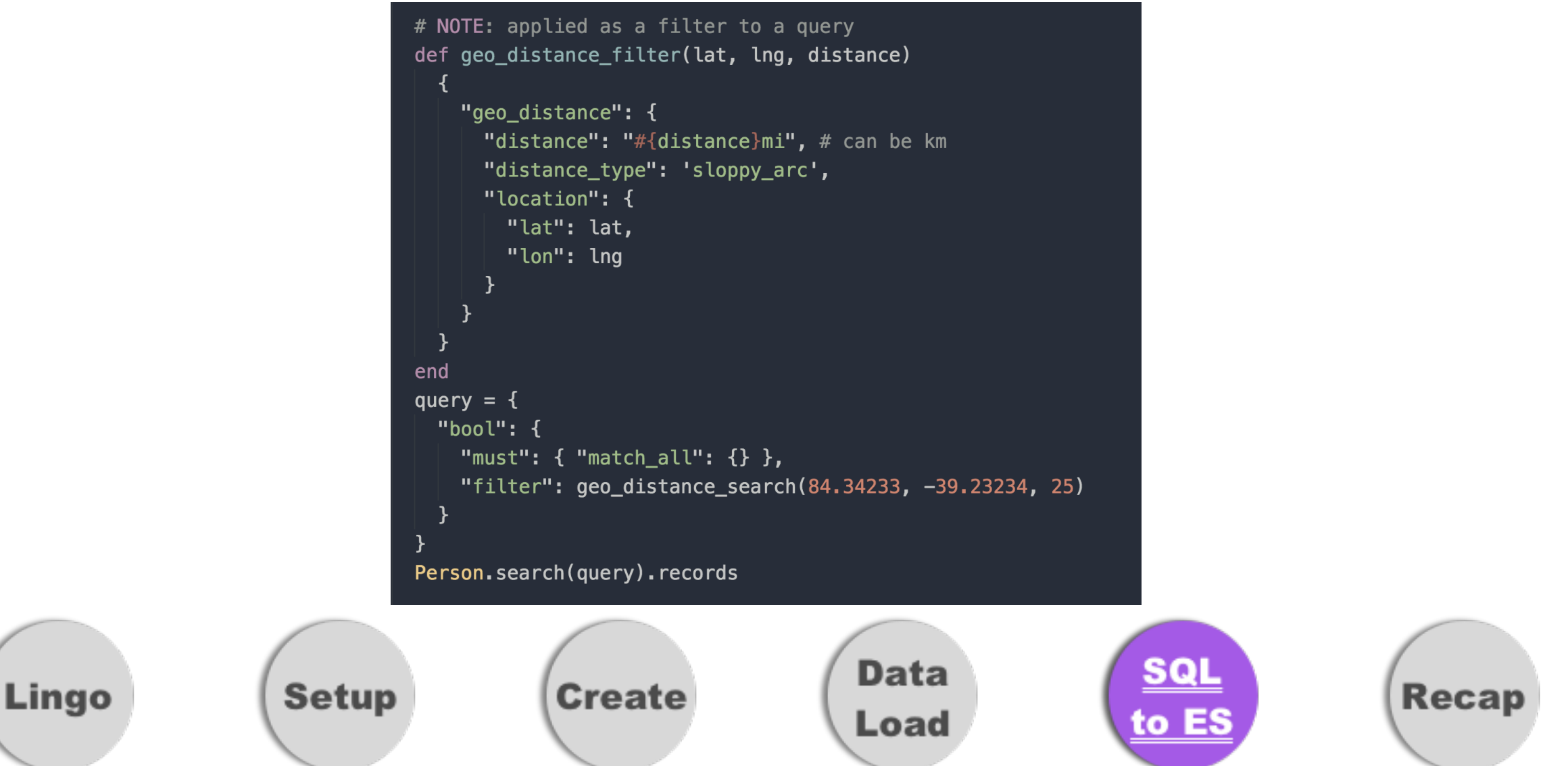

### Nested Search

SQL

Hirewire=# SELECT \* FROM persons JOINS users ON users.id = persons.user\_id WHERE DATE(users .last\_sign\_in\_at) >= DATE(NOW() - interval '21 days');

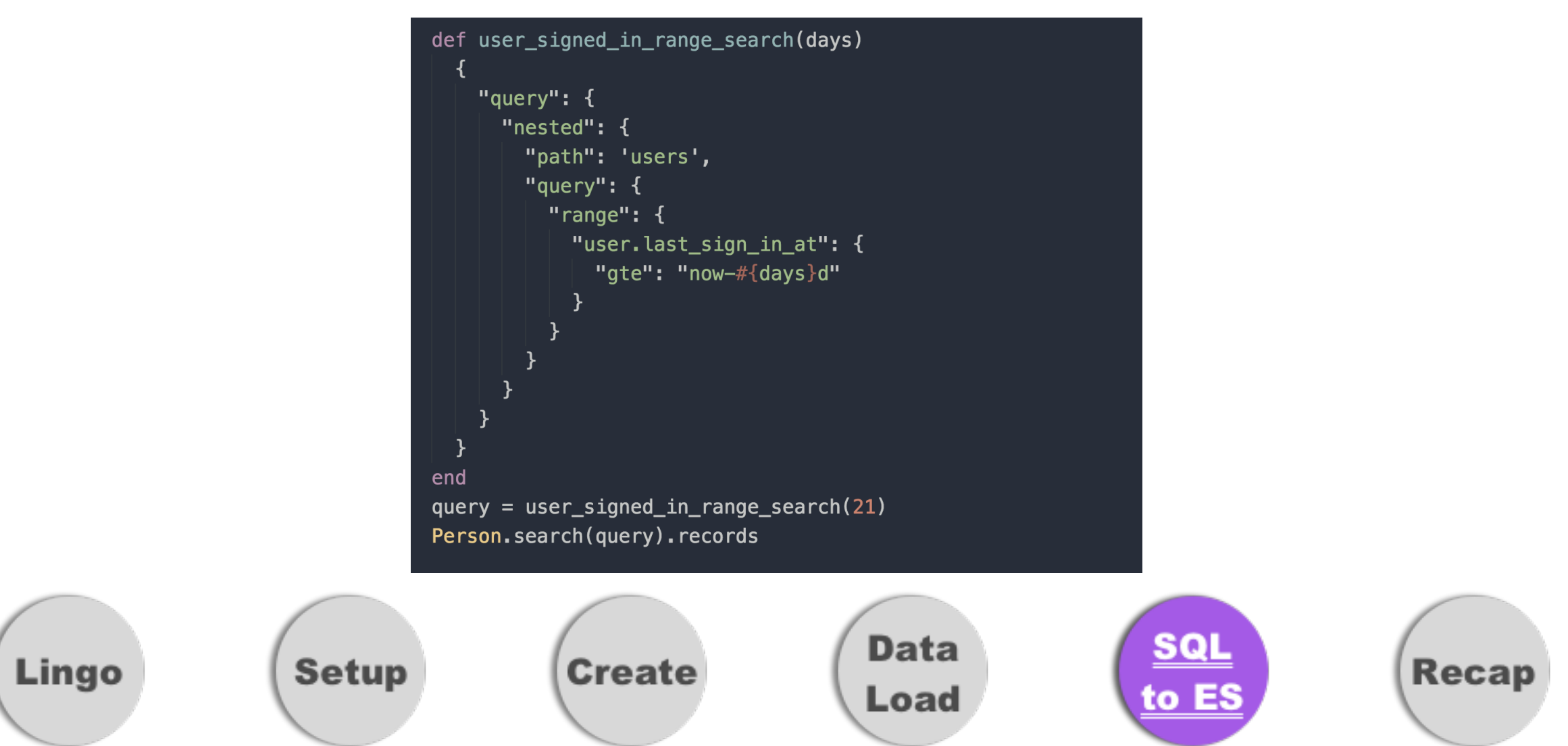

# Converting SQL to ES

Bool Query as the base

```
query = \{"query": {
    "bool": \{"must": [], # AND
      "must_not": [], # NOT
      "should": [], # OR
      "minimum_should_match": 1, # applies to should
      "filter": [] # geo-distance
  \}
```
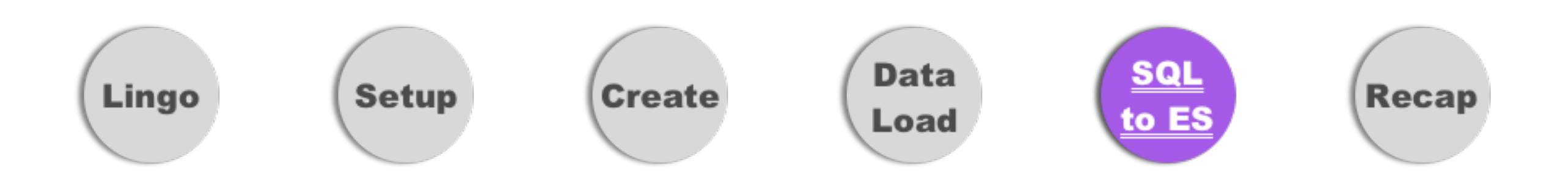

# Tying it all Together

```
query = \{"query": \{"bool": \{"must": [], # AND
      "must_not": [], # NOT
      "should": [], # OR
      "minimum_should_match": 1, # applies to should
      "filter": [] # geo-distance
   }
query['query']['bool']['must'] << user_signed_in_range_search(21)
query['query']['bool']['must'] << distance_willing_to_travel_range_search(25)
query['query']['bool']['should'] << positions_interested_term_search('Developer')
query['query']['bool']['should'] << positions_interested_term_search('Server')
query['query']['bool']['filter'] << geo_distance_search(84.34233, -39.23234, 25)
```
#### Person.search(query).records

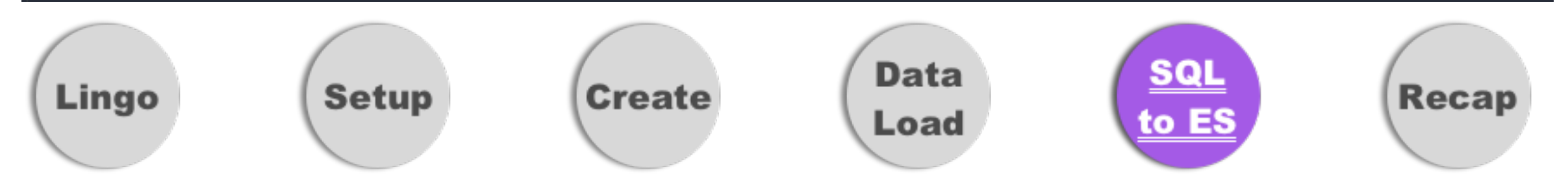

# Recap + Tips

- Start with one Model
- Only index what you need
- Pick a unique Index name and use an alias
- Break your queries up

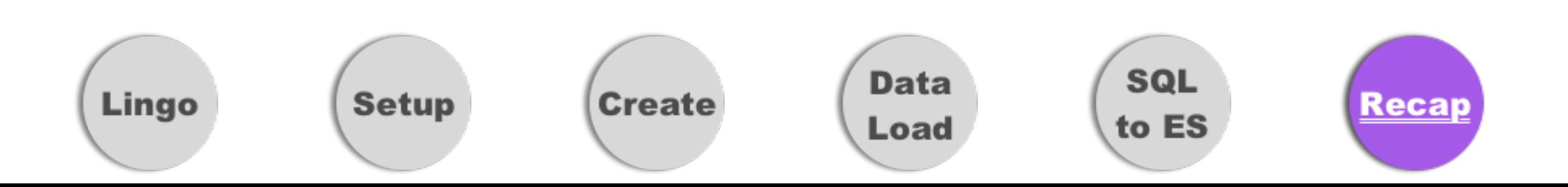

### Refresh Data With No Down Time

- $\bullet$  Why?
- $\bullet$  How?
	- Rake task
	- Elastic Search Aliases <— used in our Import
	- Redis
- Article reference

https://berislavbabic.com/refresh-your-elasticsearch-index-with-zero-downtime/

### elasticsearch-head

- Requirements? Docker for Mac
- install elasticsearch-head <https://github.com/mobz/elasticsearch-head>

**> docker run -p 9100:9100 mobz/elasticsearch-head:5**

# Configure ES

• Where? /usr/local/etc/elasticsearch/ elasticsearch.yml

http.cors.enabled: true  $http.   
cors.   
allow-origin: /   
https?: \\\// /   
localhost (: [0-9]+) ?/$ 

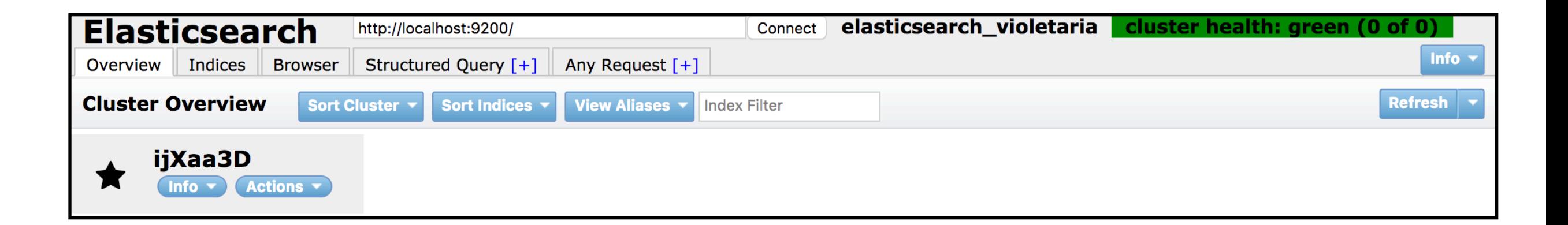

\* elasticsearch-head does not really work well with AWS

# Thank you!

### Terri Chu @PerfTestGoddess

### [www.getlosthere.com](http://www.getlosthere.com)

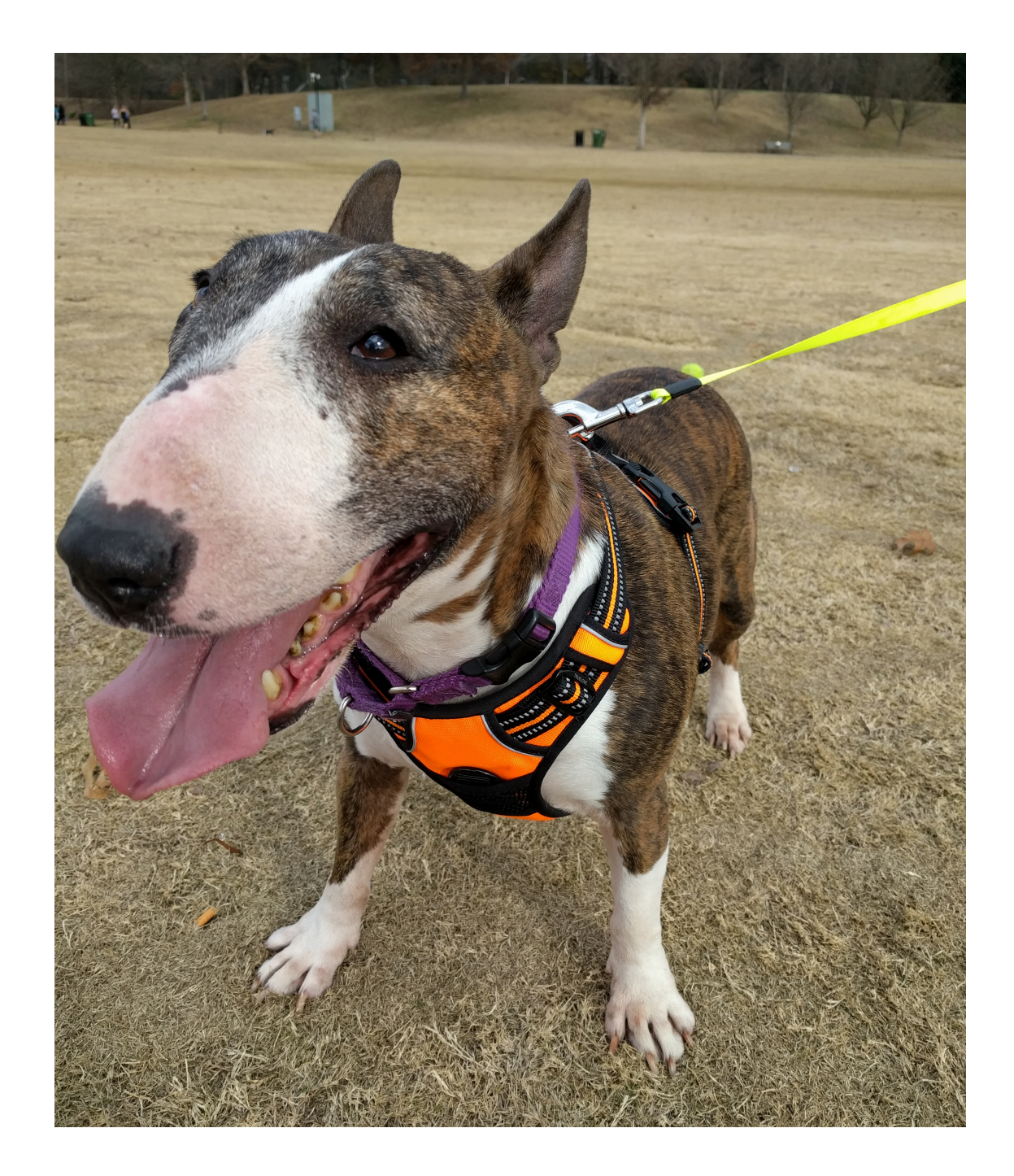